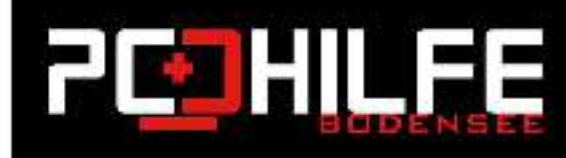

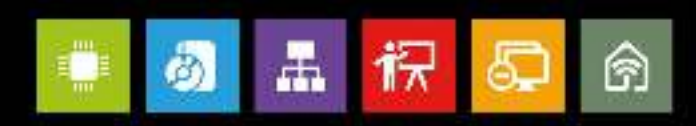

# **Apple Software Tutorials**

## Wie räume ich auf dem Mac meinen Schreibtisch auf?

### Liebe Leserinnen und Leser,

Spätestens, wenn es auf Ihrem Mac-Schreibtisch zu eng wird oder vielleicht sogar die Festplatte an ihre Grenzen kommt, sollten Sie Ihren Mac aufräumen. In diesem kurzen Tutorial erklärt Ihnen Ihre PC Hilfe Bodensee, wie Sie wieder Platz bekommen und für Ordnung sorgen.

#### 1.) Symbole aufräumen

Oftmals herrscht gerade auf dem Schreibtisch Unordnung. Im ersten Schritt werden die Symbole sauber arrangiert, wodurch Sie einen besseren Überblick haben.

- · Markieren Sie zuerst die Symbole, die Sie aufräumen möchten.
- · Klicken Sie danach mit der rechten Maustaste auf nur eines der Symbole
- · Wählen Sie in der Auswahl "Auswahl aufräumen"

#### 2.) Wie verschiebe ich Dateien in Ordner?

Indem Sie zusammengehörende Dateien einen gemeinsamen Ordner verschieben, schaffen Sie auch Platz auf dem Schreibtisch. Wie machen Sie das?

- · Zunächst markieren Sie die Daten, die Sie zusammenfassen wollen, indem Sie die linke Maustaste gedrückt halten und alle Dateien einschließen
- · Danach klicken Sie mit der rechten Maustaste auf eine der Dateien
- · Wählen Sie nun den ersten Eintrag « Neuer Ordner mit Auswahl » aus. (Falls der Fintrag bei Ihnen nicht erscheint, sind die Dateien nicht markiert :- ))
- · Nach dem Klick auf den Eintrag wird ein neuer Ordner erzeugt und die Dateien dahin verschoben.
- · Anschließend tippen Sie noch einen Namen ein. Fertig.